# Άσκηση 2η

# **ΤΣΗΜΑΣΑ ΔΛΔΓΥΟΤ ΑΝΟΙΚΣΟΤ ΒΡΟΥΟΤ ΚΑΙ MATLAB**

# **1. Συνάρτηση μεταφοράς**

Για τη μελέτη ενός συστήματος με το Matlab απαραίτητη προϋπόθεση είναι να δημιουργήσουμε ένα μοντέλο, ώστε να εξετάσουμε τα χαρακτηριστικά του και την απόκρισή του ή τις αποκρίσεις του. Το μοντέλο μπορεί να έχει μία από τις παρακάτω μορφές:

- Μαθηματική παρουσίαση (διαφορικές εξισώσεις)
- Γραφική παρουσίαση (δομικά διαγράμματα και διαγράμματα ροής)
- Αναλογικά μοντέλα με τα οποία εξομοιώνουμε το σύστημα σε αναλογικό υπολογιστή
- Σύνθεση ενός προγράμματος σε ψηφιακό υπολογιστή.
- Προσομοίωση του συστήματος μέσω κατάλληλου προγράμματος όπως είναι το Matlab

**Ορισμός συνάρτησης μεταφοράς:** Η συνάρτηση μεταφοράς είναι μια μαθηματική έκφραση που συσγετίζει την έξοδο του συστήματος προς μια μεταβλητή της εισόδου του. Η γενική μορφή της συνάρτησης μεταφοράς είναι:

$$
G(s) = \frac{M \epsilon \tau a \sigma \chi. \ Laplace\left(\epsilon \xi \delta \delta \sigma \sigma\right)}{M \epsilon \tau a \sigma \chi. \ Laplace\left(\epsilon \sigma \delta \delta \sigma \sigma\right)} = \frac{X_o(s)}{X_i(s)} = \frac{N(s)}{D(s)}
$$

 $O$ που  $N(s)$  και  $D(s)$  πολυώνυμα ως προς *s*.

Για την εξαγωγή της συνάρτησης μεταφοράς ακολουθούμε τα εξής βήματα:

- Γράφουμε τις διαφορικές εξισώσεις του συστήματος.
- Κάνουμε τους μετασγηματισμούς Laplace.
- Απαλείφουμε όλες τις μεταβλητές εκτός από τις επιθυμητές.

# **2. Σύστημα ελέγχου ανοικτού βρόχου και κλειστού βρόχου**

Τα συστήματα ελέγχου κατατάσσονται σε δύο κατηγορίες με βάση τη δράση ελέγχου, δηλαδή την ποσότητα εκείνη η οποία είναι η αιτία της ενεργοποίησης του συστήματος.

- Συστήματα ανοικτού βρόγου.
- Συστήματα κλειστού βρόγου.

# **3. Σύστημα ανοικτού βρόγου**

**Ορισμός συστήματος ελέγχου ανοικτού βρόχου:** Σύστημα ελέγχου ανοικτού βρόχου είναι εκείνο στο οποίο η δράση ελέγχου είναι ανεξάρτητη από την έξοδο.

#### **Παράδειγμα ανοικτού βρόγου 1**

Ένα σύστημα ελέγχου ανοικτού βρόχου είναι το σύστημα ελέγχου των στροφών κινητήρα συνεχούς ρεύματος (dc) που φαίνεται στο Σχήμα 1.

**Ερμηνεία συστήματος:** Έχουμε μια πηγή συνεχούς ρεύματος, σταθερής τάσης και ένα ποτενσιόμετρο, ώστε να ρυθμίζουμε την παροχή τάσης ή ρεύματος (σε αυτή την περίπτωση έχουμε ροοστάτη) του συστήματος. Στη συνέχεια το σήμα ενισχύεται από ένα ενισχυτή συνεχούς τάσης ή ρεύματος, ώστε να παρέχει την ισχύ στον κινητήρα για να περιστρέφεται και μάλιστα στις επιθυμητές στροφές (Βλέπε Σχήμα 1).

#### **Βασικές ιδιότητες συστημάτων ελέγχου ανοικτού βρόχου**

Η ακρίβεια της λειτουργίας τους καθορίζεται από την προκαθορισμένη ρύθμιση του συστήματος. Με τον όρο προκαθορισμένη ρύθμιση εννοούμε τον προσδιορισμό ή επαναπροσδιορισμό της σχέσης εισόδου – εξόδου, ώστε να επιτύχουμε την επιθυμητή ακρίβεια του συστήματος.

Τα συστήματα ελέγχου ανοικτού βρόχου δεν παρουσιάζουν προβλήματα αστάθειας.

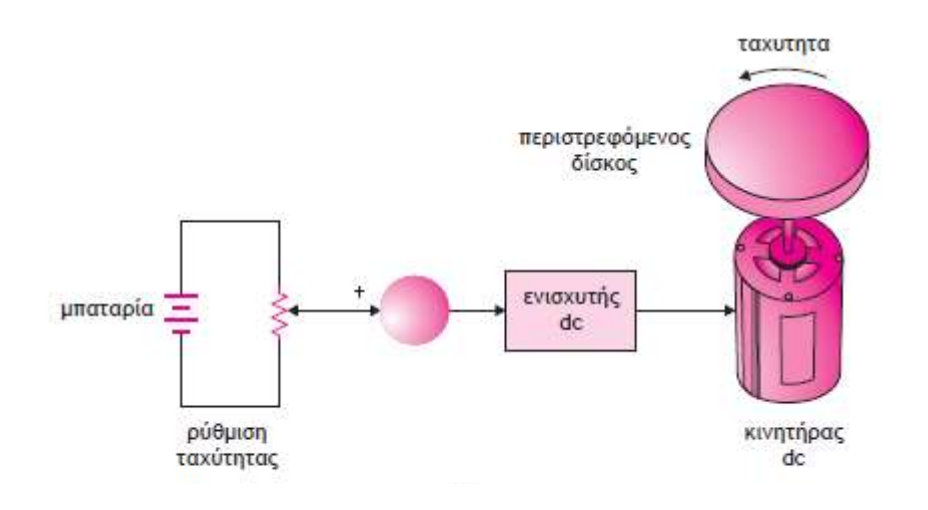

Σρήκα 1

# \*ΟΔΗΓΙΕΣ ΧΡΗΣΗΣ ΜΑΤLAB

- 1. Ανοίγουμε το πρόγραμμα MATLAB πατώντας διπλό κλικ στο εικονίδιο που βρίσκεται στην επιφάνεια εργασίας του υπολογιστή.
- 2. Στο παράθυρο που θα μας ανοίξει πατάμε File New M-File
- 3. Γράφουμε τον κώδικα της άσκησης.
- 4. Στη συνέχεια εκτελούμε το πρόγραμμα πατώντας το πλήκτρο F5
- 5. Αποθηκεύουμε τον κώδικα
- 6. Στο Command Window μας εμφανίζει τα αποτελέσματα του προγράμματος μας.
- 7. Στο τέλος της άσκησης θα πρέπει στον υπολογιστή να μην έχετε τοποθετήσει άσχετους φακέλους εκτός από την Άσκηση του μαθήματος.

# **4. Συστήματα ελέγχου ανοικτού βρόχου και Matlab**

Με το Matlab μπορούμε να δηλώσουμε ένα σύστημα ανοικτού βρόχου με την εντολή tf(). **<u>Σύνταξη εντολής: Σ</u>ύστημα ανοικτού βρόχου = tf(num, den)** 

όπου:

**num** πίνακας στοιχείων του αριθμητή, και **den** πίνακας στοιχείων του παρανομαστή.

#### **Παράδειγμα 2**

Διδεται η παρακάτω Σ.Μ ενός συστήματος ανοικτού βρόγχου.

$$
G(s) = \frac{10}{s^2 + 2s + 5}
$$

Να δηλωθεί το σύστημα ( $\Sigma$ .Μ) στο Matlab:

 $\gg$  num = [10];  $\gg$  den = [1 2 5];  $\gg$  sys = tf(num, den)

Transfer function:

$$
\frac{10}{s^2 + 2s + 5}
$$

Τη συνάρτηση του συστήματος ανοικτού βρόχου μπορούμε να την δηλώσουμε στο Matlab και με την εντολή printsys().

Σύνταξη εντολής: printsys(num, den, 'χαρακτήρας μεταβλητής')

Χαρακτήρας μεταβλητής συνήθως είναι το s. Όπου num πίνακας στοιχείων του αριθμητή και den πίνακας στοιχείων του παρανομαστή.

#### **Παράδειγμα 3**

Να γίνει η δήλωση στο Matlab του συστήματος ελέγχου ανοικτού βρόχου με την εντολή printsys( ).

$$
G(s) = \frac{10}{S^2 + 2S + 5}
$$

 $\gg$  num = [10];  $\gg$  den = [1 2 5];  $\gg$  printsys(num,den,'s')

num/den =

10

 ————  $s^2 + 2 s + 5$  Στην παρακάτω περίπτωση το σύστημα μας έχει δύο βαθμίδες σε σειρά και για να κάνουμε τη δήλωση στο Matlab του συστήματος (συνολική συνάρτηση μεταφοράς) θα πρέπει να ακολουθήσουμε τα εξής βήματα:

- Να δηλώσουμε την κάθε βαθμίδα ξεχωριστά με την εντολή tf()  $\bullet$
- Να δηλώσουμε συνολικά το σύστημα με την εντολή series()  $\bullet$

**Σύνταξη εντολής:** Συνολικό σύστημα ανοικτού βρόγου = **series**(sys1,sys2) όπου

- **·** sys1 η δήλωση της πρώτης βαθμίδας και αντίστοιχα
	- **sys2 της δεύτερης.**

#### **Παράδειγμα 4**

Διδεται το παρακάτω σύστημα ανοικτού βρόγχου Σχήμα 2. Να γίνει η δήλωση στο Matlab.

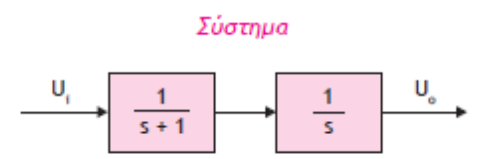

Σρήκα 2

```
\gg a1 = [1];
\gg b1 = [1 1];
\gg sys1 = tf(a1, b1)
\gg a2 = [1];
\gg b2 = [1 0];\gg sys2 = tf(a2, b2)
\gg sys = series(sys1, sys2)
>> sys1Transfer function: 
      1
—————
    s + 1
```
 $>>$  sys2 Transfer function:

1 s >> sys Transfer function: 1 ———————  $s^2 + s$ 

Στην παρακάτω περίπτωση, όπως και στη προηγούμενη, το σύστημά μας έχει δύο βαθμίδες οι οποίες όμως τώρα είναι παράλληλα συνδεδεμένες. Για να κάνουμε τη δήλωση του συστήματος στο Matlab (συνολική συνάρτηση μεταφοράς) θα πρέπει να ακολουθήσουμε τα εξής βήματα:

- Να δηλώσουμε την κάθε βαθμίδα ξεχωριστά με την εντολή tf().
- Να δηλώσουμε συνολικά το σύστημα με την εντολή parallel().

**Σύνταξη εντολής:** Συνολικό σύστημα ανοικτού βρόχου = **parallel**(sys1,sys2) Όπου sys1 η δήλωση της πρώτης βαθμίδας και sys2 της δεύτερης αντίστοιχα.

# **Παράδειγμα 5**

Να γίνει η δήλωση στο Matlab του συστήματος Σχήμα 3 ελέγχου ανοικτού βρόχου

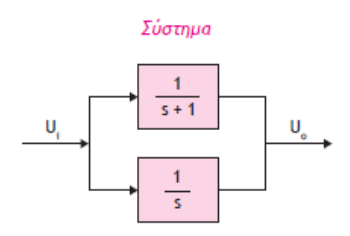

Σρήκα 3

 $\gg$  a1 = [1];  $\gg$  b1 = [1 1];  $\gg$  sys1 = tf(a1, b1)  $\gg$  a2 = [1];  $>> b2 = [1 0];$  $\gg$  sys2 = tf(a2, b2)  $\gg$  sys = parallel(sys1, sys2)  $>>$  sys1 Transfer function: 1 ———  $s + 1$  $>>$  sys2 Transfer function: 1 s >> sys Transfer function:  $2 s + 1$ —————  $s^2 + s$ 

#### **Παρατήρηση:**

Οι παραπάνω εντολές μπορούν και να συνδυαστούν ώστε να δηλώσουμε ένα πιο σύνθετο σύστημα ανοικτού βρόχο

#### **Παράδειγμα 6**

Να γίνει η δήλωση στο Matlab του σύνθετου συστήματος Σχήμα 4 ελέγχου ανοικτού βρόχου.

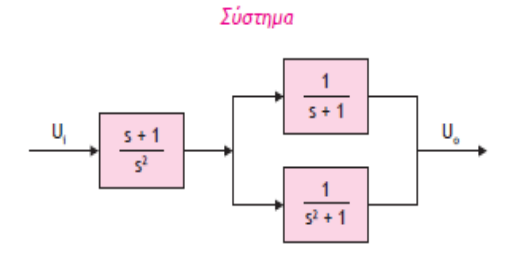

Σρήκα 4

 $\gg$  a1 = [1 1];  $\gg b1 = [1 0 0];$  $\gg$  sys1 = tf(a1,b1)  $>> a2 = [1];$  $>> b2 = [1 1];$  $\gg$  sys2 = tf(a2,b2)  $\gg$  a3 = [1];  $>> b3 = [1 0 1];$  $\gg$  sys3 = tf(a3,b3)  $\gg$  sys4 = parallel(sys2,sys3)  $\gg$  sys = series(sys1,sys4)  $>>$  sys1 Transfer function:  $s + 1$ ——  $s^2$  $>>$  sys2 Transfer function: 1 ——  $s + 1$  $>>$  sys3 Transfer function: 1 ——  $s^2 + 1$  $>>$  sys4 Transfer function:  $s^2 + s + 2$ ————  $s^2 + s^2 + s + 1$  $>>$  sys Transfer function:  $s^2 + 2 s^2 + 3 s + 2$ ———————————————————  $s^2 + s^2 + s^2 + s^2$ 

# **Πρακτικό** Άσκησης 2

**1.**Διδεται το παρακάτω σύστημα ανοικτού βρόγχου. Χρησιμοποιώντας το Matlab να εμφανίσετε τη Συνάρτηση Μεταφοράς του.

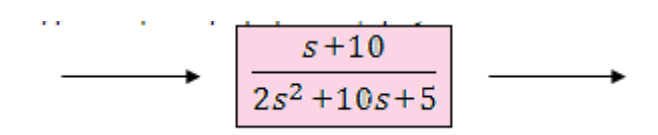

**2.** Να βρείτε τη Συνάρτηση Μεταφοράς του παρακάτω συστήματος ανοικτού βρόγχου α) Χρησιμοποιώντας το Matlab και β) Χρησιμοποιώντας τον κλασικό τρόπο.

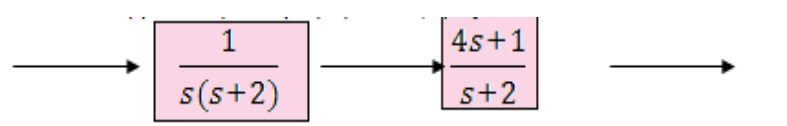

**3.** Να βρείτε τη Συνάρτηση Μεταφοράς του παρακάτω συστήματος ανοικτού βρόγχου α) Χρησιμοποιώντας το Matlab και β) Χρησιμοποιώντας τον κλασικό τρόπο.

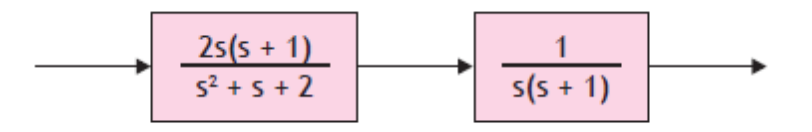

**4.** Να βρείτε τη Συνάρτηση Μεταφοράς του παρακάτω συστήματος.

.

α) Χρησιμοποιώντας το Matlab και β) Χρησιμοποιώντας τον κλασικό τρόπο.

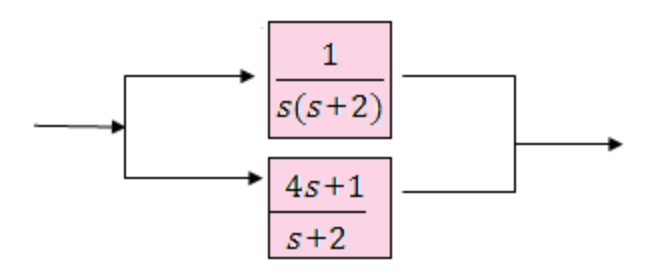